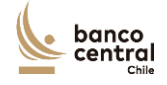

#### **CARTA-CIRCULAR**

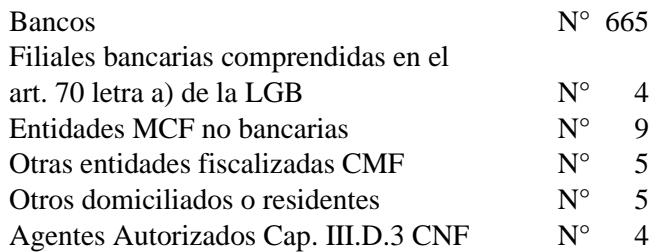

- ANT.: 1. Carta Circular, del 29 de marzo de 2021, que informa Actualización Especificaciones Técnicas y Tablas relativas al Reglamento Operativo del Sistema Integrado de Información sobre Transacciones de Derivados (RO-SIID).
	- 2. Carta Circular, del 13 de octubre de 2020, que informa Calendario de puesta en marcha gradual del Sistema Integrado de Información sobre Transacciones de Derivados.
	- 3. Acuerdo de Consejo N° 2236-01- 190711, sobre aprobación del Capítulo III.D.3 del Compendio de Normas Financieras "Sistema Integrado de Información sobre Transacciones de Derivados (SIID)" y su respectivo Reglamento Operativo.
- MAT.: Actualización del Plan de Continuidad Operacional respecto de Comunicación de Contingencia para Reporte de Información al SIID-TR.

Santiago, 24 de mayo de 2021

Señor Gerente:

Adjunto a la presente, sírvase encontrar la actualización del Plan de Continuidad Operacional respecto de Comunicación de Contingencia para Reporte de Información al SIID-TR, aprobado conforme a lo establecido en el Título IV del Capítulo III.D.3 del Compendio de Normas Financieras del Banco Central de Chile (CNF).

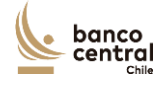

En dicho Plan de Continuidad se define y explica el procedimiento de transmisión de información que será aplicable en caso de ocurrir situaciones de contingencia, ya sea respecto del Banco Central de Chile o los Participantes del Sistema Integrado Sobre Transacciones de Derivados (SIID), para los casos específicos en que: (1) el sistema informático empleado por el SIID no permita la recepción y procesamiento de archivos, ya sea porque se encuentre temporalmente inhabilitado, o en caso de presentarse otra contingencia, o, (2) cuando el Participante o Agente Autorizado presente fallas o problemas técnicos para el envío de información al SIID.

Se recuerda que, según lo establecido en el Acuerdo de Consejo N° 2236-01-190711, la vigencia del Capítulo III.D.3 y su Reglamento Operativo (RO-SIID) se fijó a contar del 3 de noviembre de 2020 para las entidades Bancarias y sus filiales Participantes del SIID, contempladas en el numeral 1, literal i) de la Letra B del citado Capítulo, y a partir del mes de mayo de 2021, para los Otros Participantes. Lo anterior se realiza en consideración del calendario de puesta en marcha gradual del SIID, por Participante y tipo de información, detallado en la Carta Circular publicada por el Banco Central el 13 de octubre de 2020.

Saluda atentamente a usted,

2. World

CARMEN GLORIA ESCOBAR J. Gerente de Información Estadística

Incl.: Plan de Continuidad Operacional respecto de Comunicación de Contingencia para Reporte de Información al SIID-TR.

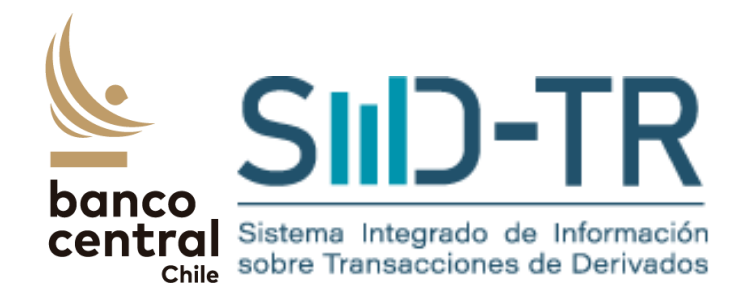

# **SIID-TR**

# **Plan de Continuidad Operacional Respecto de Comunicación de Contingencia para Reporte de Información al SIID-TR**

Versión mayo 2021

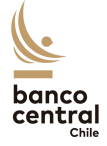

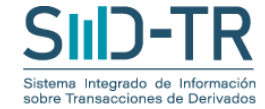

#### REGISTRO DE VERSIONES

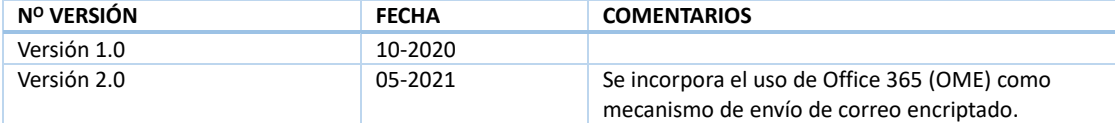

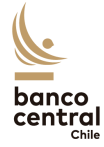

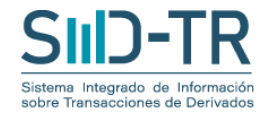

#### **I. Introducción**

En el ejercicio de sus atribuciones legales, el Banco Central de Chile (BCCh) estableció el Sistema Integrado sobre Transacciones de Derivados (SIID-TR) en el Compendio de Normas Financieras (CNF), en su Capítulo III.D.3, y en el Capítulo III.D.3.1 (Reglamento Operativo), donde se señalan las empresas e instituciones que deberán reportar a este repositorio de información, así como el contenido de la información a entregar. El BCCh ha definido el envío de información a través del software SIID-TR (en adelante indistintamente el "sistema"), para lo cual se ha dispuesto un manual operativo de acceso y uso de este.

En este documento se establece una alternativa de comunicación entre participantes del sistema, mediante sus administradores de perfiles, usuarios acreditados y/o agentes autorizados, con el BCCh y una medida excepcional de envío de información, en los casos específicos en que: (1) el sistema no permita la recepción de archivos ya sea porque se encuentre temporalmente inhabilitado u otra contingencia o (2) el participante presente problemas técnicos para el envío del reporte.

Las instrucciones contempladas a continuación, se imparten en virtud de lo previsto en el Título IV del Capítulo III.D.3 citado, en relación con la revisión y actualización de los procesos y planes de contingencia aplicables al SIID tendientes a asegurar su continuidad operacional de acuerdo con las políticas de gestión de riesgos del Banco. Conforme a ello, se deja constancia que el Plan de Continuidad aquí previsto, podrá ser modificado, complementado o actualizado, conforme lo estime procedente el BCCh.

Cabe destacar que esta alternativa no reemplaza el procedimiento permanente y habitual requerido para que tenga lugar la entrega de información, en los términos establecido en la normativa antedicha del CNF, siendo de exclusiva responsabilidad de la institución o entidad participante velar por el oportuno e íntegro cumplimiento de los requerimientos técnicos para la correcta entrega de la información, conforme a lo cual, a través de su representante legal, la institución participante además es responsable de designar oportunamente al administrador de perfiles, quien a su vez debe mantener los perfiles de acceso actualizados, en los términos que contemple el Reglamento Operativo.

El presente plan de continuidad operacional define el procedimiento para envío y recepción de correos encriptados con entidades externas, a través de la solución de encriptación de correo electrónica que el BCCh dispone, el cual puede emplearse en caso de ocurrir las situaciones de contingencia que se describen más adelante. Además, se señala el procedimiento para la creación de usuarios y el cambio de contraseñas.

Asimismo, cabe tener presente que el BCCh puede establecer periodos aleatorios de prueba de este plan de contingencia, a fin de promover la cultura de reporte bajo los escenarios antes descritos. En general, estos periodos serán informados oportunamente, sin perjuicio que se puedan requerir pruebas sin previo aviso para medir los tiempos de respuesta al plan. Los participantes tienen la obligación de realizar estas pruebas, así como de informar al BCCh y mantener actualizado teléfono y correo electrónico de la persona a contactar en caso de contingencia.

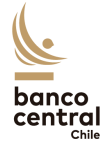

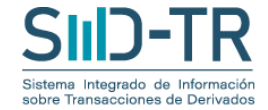

### **II. Procedimientos de solución de situaciones de contingencia operacional**

*Caso 1: El sistema no permite la recepción de información enviada por Participantes o Agentes Autorizados*

09:30 En caso de que el sistema presente problemas o no se encuentre operativo para la recepción de información, el BCCh informará a los participantes del SIID-TR, la activación del envío de información por vía de contingencia, a través de la solución de encriptación dispuesta por el BCCh.

> Esta situación será informada por el BCCh vía correo electrónico encriptado desde el correo [SIIDerivados@bcentral.cl,](mailto:SIIDerivados@bcentral.cl) remitido a la dirección de correo electrónico informada con motivo de la designación de administrador de perfiles o agentes autorizados por el respectivo participante, conforme a lo contemplado en el Anexo 1 del Reglamento Operativo; y a las direcciones de correo electrónico registrada respecto de los usuarios designados por dicho administrador de perfiles, si los hubiere.

- 10:00 Los participantes o Agentes Autorizados, en su caso, deberán responder el correo electrónico encriptado, siguiendo las instrucciones del numeral III de este documento, con la información solicitada con el mismo formato, periodicidad y contenido del envío habitual, en un formato que incorpore al menos la firma electrónica<sup>1</sup> simple del administrador de perfiles o agente autorizado designado por el participante del SIID o, en su caso, la firma de alguno de los usuarios habilitados por el administrador de perfiles respectivo en el sistema, con indicación del nombre y RUT de quien suscribe.
- 10:30-16:00 El BCCh enviará correo electrónico de confirmación de la recepción de información y, en caso de ser necesario, solicitará reenvío, aclaraciones y/o rectificaciones por los canales dispuestos para este propósito.

Cuando corresponda, el BCCh informará a los participantes y Agentes Autorizados la restauración del sistema SIID-TR.

<sup>1</sup> De acuerdo con la Ley 19799 sobre "Documentos Electrónicos, Firma Electrónica y Servicios de Certificación de Dicha Firma", la firma electrónica simple corresponde a "cualquier sonido, símbolo o proceso electrónico, que permite al receptor de un documento electrónico identificar al menos formalmente a su autor".

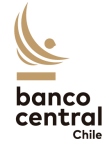

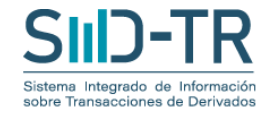

### *Caso 2: El participante o su Agente Autorizado presentan problemas técnicos para el reporte de información al sistema*

- 09:00 El participante deberá informar al BCCh, a su correo electrónico [SIIDerivados@bcentral.cl,](mailto:SIIDerivados@bcentral.cl) los problemas que presente para el envío de información e informar el tiempo objetivo de solución. La remisión de los antecedentes indicados deberá ser efectuada a través de la dirección de correo electrónico informada con motivo de la designación de administrador de perfiles o Agente Autorizado por el respectivo participante, conforme a lo contemplado en el Anexo 1 del Reglamento Operativo; o, en su caso, a través de la dirección de correo electrónico registrada en el BCCh respecto de alguno de los usuarios designados por dicho administrador de perfiles, si lo hubiere.
- 09:30 BCCh acusará recibo del aviso remitido y enviará e-mail encriptado para ser respondido por el participante.
- 10:00 A más tardar a las 10:00 el participante o Agente Autorizado deberá responder el mail encriptado previamente enviado, adjuntando el archivo con toda la información correspondiente a reportar ese día, según protocolo especificado en el numeral III de este documento, en un formato que incorpore al menos la firma electrónica simple del administrador de perfiles o Agente Autorizado designado por el participante del SIID, cuyo acceso se hubiere autorizado por el participante o, en su caso, la firma de alguno de los usuarios habilitados por el administrador de perfiles respectivo en el sistema, con indicación del nombre y RUT de quien suscribe.
- 10:30-16:00 El BCCh enviará correo electrónico de confirmación de la recepción de información y, en caso de ser necesario, solicitará reenvío, aclaraciones y/o rectificaciones por los canales dispuestos para este propósito, las que deberán ser remitidas al BCCh en un formato que incorpore al menos la firma electrónica simple del administrador de perfiles o Agente Autorizado designado por el participante del SIID, cuyo acceso se hubiere autorizado por este último o, en su caso, la firma de alguno de los usuarios habilitados por el administrador de perfiles respectivo en el sistema, con indicación del nombre y RUT de quien suscribe.

Cuando corresponda, el participante deberá informar la solución de su problema técnico, mediante el pertinente correo electrónico.

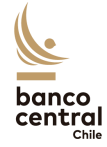

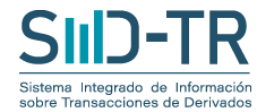

*Caso 3: El participante o su Agente Autorizado no dispone de los requisitos mínimos para envío de información al sistema, por canal habitual ante situación de contingencia*

> En caso de que el participante no disponga de los requisitos mínimos para envío o recepción de información, en términos de comunicación o conexión con el sistema (conexión a internet y/o correo electrónico), el participante deberá informar al BCCh, a través de la dirección de correo electrónico informada con motivo de la designación de administrador de perfiles o Agente Autorizado por el respectivo participante, conforme a lo contemplado en el Anexo 1 del Reglamento Operativo o, en su caso, a través de la dirección de correo electrónico registrada en el BCCh respecto de alguno de los usuarios designados por dicho administrador de perfiles, si los hubiere, quien excepcionalmente podrá excusar al participante para el envío de información ese día. El participante, se compromete a enviar toda información faltante de manera retroactiva por medio del sistema.

> De igual forma, si no se acredita al BCCh que el participante cuenta con dichos requisitos mínimos, se informará la suspensión de la recepción del reporte. El participante deberá comprometerse a enviar toda información faltante de manera retroactiva, en el menor plazo, y a más tardar el día hábil bancario siguiente a aquel en que el BCCh suspenda la recepción del reporte.

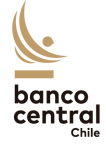

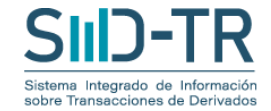

## **III. Uso de** *Solución para envío/recepción de correos electrónicos encriptados con el BCCh.*

#### A. Si la institución dispone de Office 365 con la herramienta Office Message Encryption (OME) ¿Cómo abro un correo cifrado en Outlook con O365?

Si recibe un mensaje de correo electrónico cifrado enviado a su cuenta de Office 365 en Outlook u Outlook en la web, junto a tener habilitado el complemento OME, el mensaje se debe abrir como cualquier otro mensaje. Verá un banner en la parte superior del mensaje que le informa de las restricciones en el mensaje.

Si está usando otra cuenta de correo electrónico distinta a la de Office 365, es posible que reciba una notificación de que ha recibido un mensaje protegido y necesita tomar medidas adicionales.

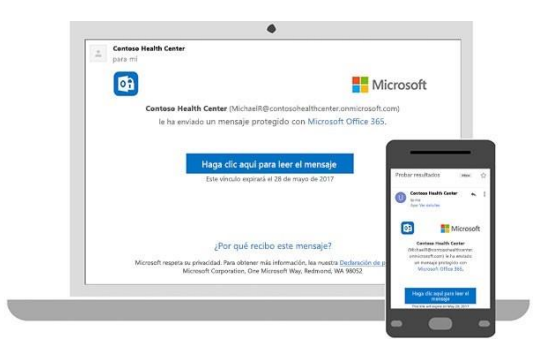

#### B. Si la institución NO dispone de Office 365 con la herramienta OME ¿Como leer un mensaje cifrado con una cuenta de correo electrónico distinta a Outlook O365?

Algunos clientes y servicios de correo electrónico no pueden abrir automáticamente mensajes protegidos con cifrado. Si tiene una cuenta de correo electrónico distinta a la de Outlook con Office 365, tendrá que obtener un código de un solo uso para leer el mensaje.

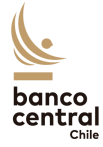

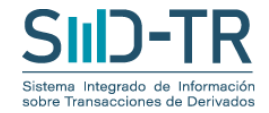

#### En el correo de escritorio o explorador:

1. Recibirá un correo indicando que se encuentra cifrado. Seleccione **leer el mensaje**.

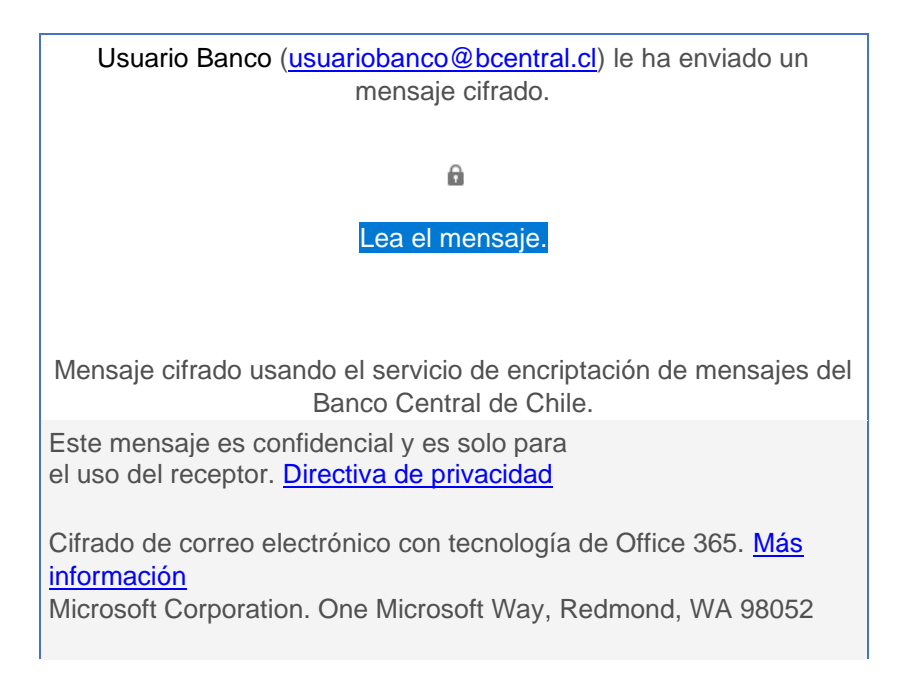

2. Serás redirigido a una página en la que podrás iniciar sesión y recibir un código de un solo uso. El destinatario deberá hacer clic en el vínculo de color "**Iniciar sesión con un código de acceso de uso único**".

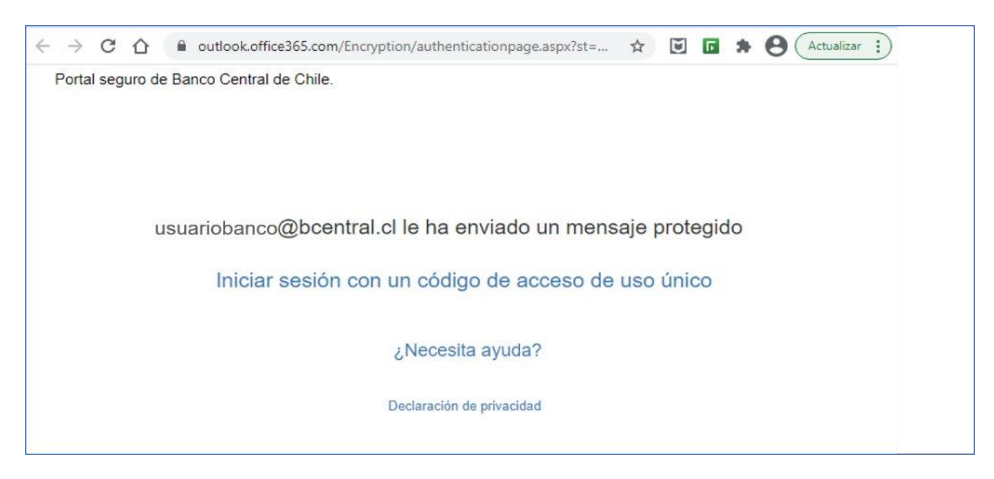

**Nota importante:** Se requerirá un código distinto por cada vez que se requiera ingresar a leer el correo.

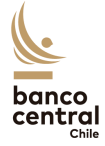

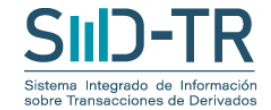

3. Luego el mensaje de la página cambiara por "**Hemos enviado un código de acceso de un solo uso a:**" y quedara a la espera de introducir el código.

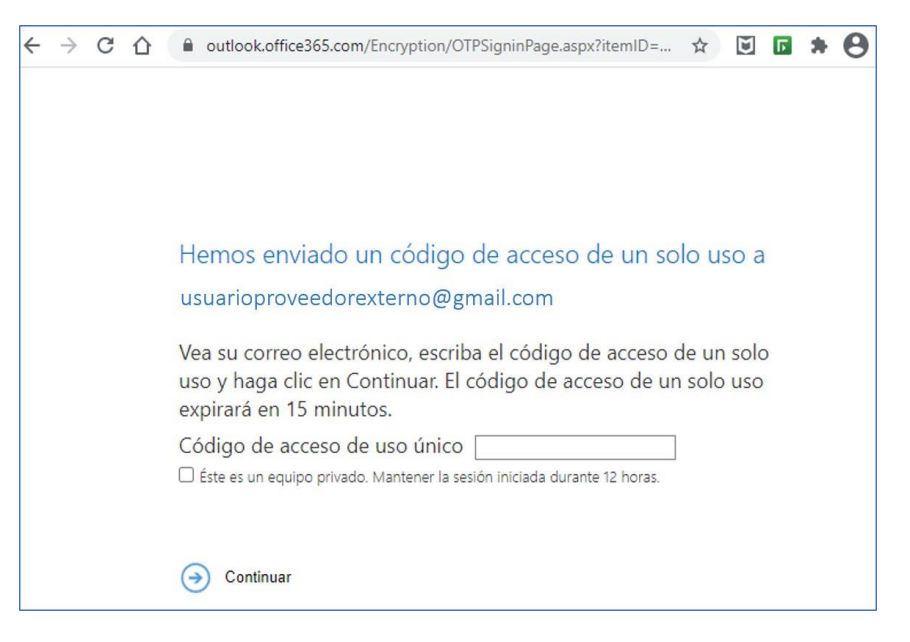

4. Compruebe su correo electrónico para obtener el código de un solo uso. Una vez que reciba el código de acceso en un mensaje de correo electrónico, anote el código de acceso, vuelva a la página web donde solicitó el código de acceso y escriba el código de acceso, y seleccione continuar.

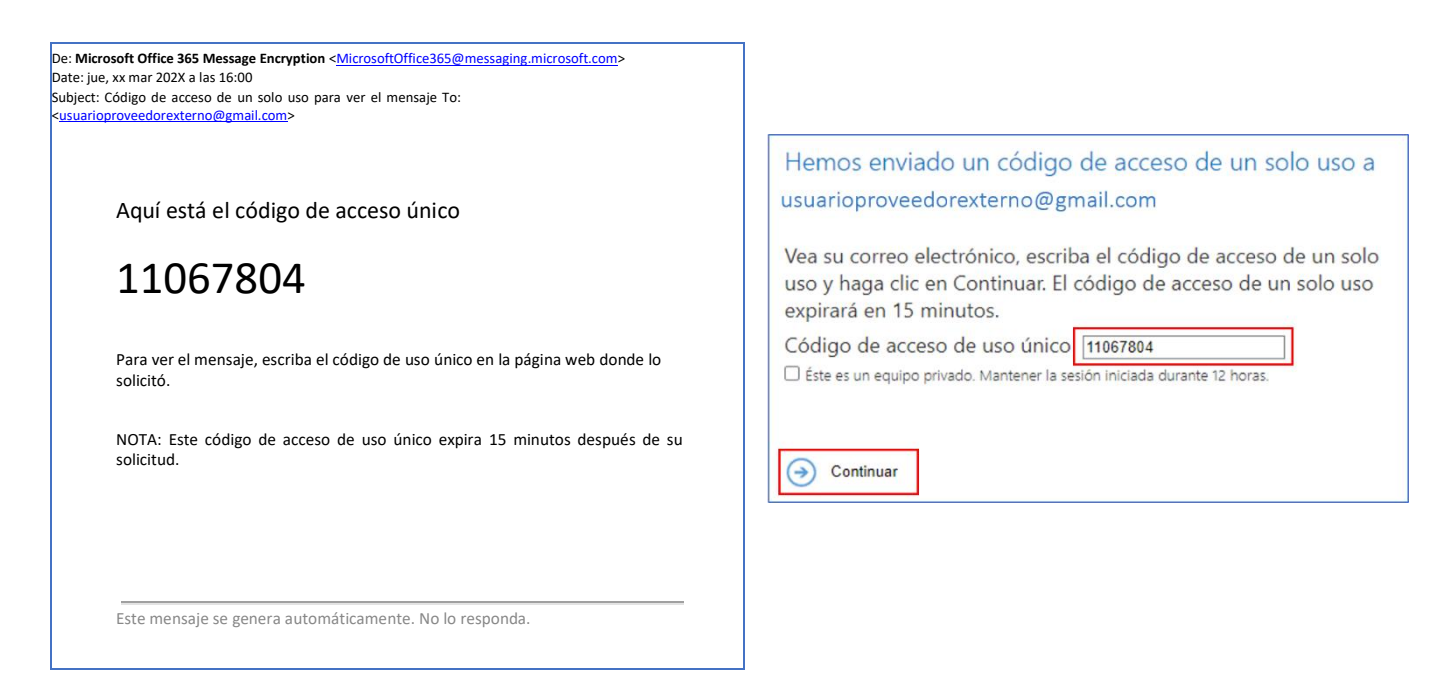

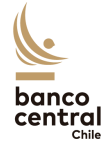

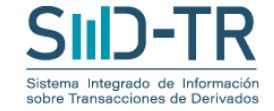

5. **Paso Final:** El destinatario visualizara el mensaje desde el vínculo de la vista Web.

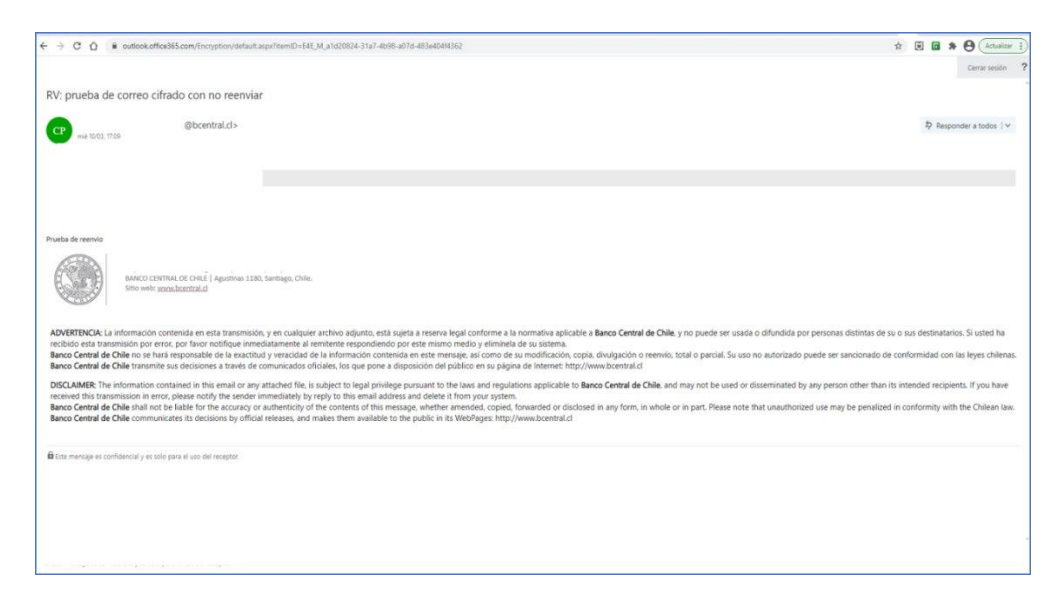

#### C. Para responder el mensaje cifrado:

- 1. Elija **responder** o **responder a todos**.
- 2. En la página que aparece, escriba una respuesta y seleccione **Enviar**.

#### D. En caso de utilizar la aplicación móvil de Outlook 365:

- 1. Al igual que en el formato de escritorio o web, pulsa en el mensaje "**aquí para leer tu mensaje"** e "**iniciar sesión con un código de un solo uso**."
- 2. Serás redirigido a una página en la que podrás iniciar sesión y recibir un código de un solo uso.
- 3. Busque el código de un solo uso en el correo electrónico y cópielo.

Escribe el código en el explorador y, a continuación, selecciona **continuar** para leer el mensaje